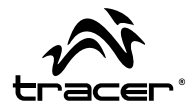

# Kamera TRACER Xtreme LE **Instrukcja** obsługi Tracer Camera Xtreme LE **Instructions** for use Kamera TRACER Xtreme LE **Návod** k obsluze Kamera TRACER Xtreme LE **Návod** na obsluhu Видеокамера TRACER Xtreme LE **Руководство** по эксплуатации **PL EN CZ SK RU**

Home & Office

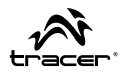

Dziękujemy za zakup naszej kamery. Przed jej użyciem, należy uważnie przeczytać niniejszą instrukcję i zachować ją w celach informacyjnych na przyszłość.

Niniejsza instrukcja obsługi została sporządzona w oparciu o najnowsze informacje. Zrzuty ekranowe (screeny) i ilustracje zawarte w niniejszej instrukcji obsługi mają na celu przedstawienie informacji dotyczących kamery cyfrowej w bardziej szczegółowy i przystępny sposób. Ze względu na rozwój technologii oraz różnice między poszczególnymi partiami produkcyjnymi, wyświetlenia i schematy przedstawione w niniejszej instrukcji obsługi mogą różnić się ze stanem faktycznym twojej kamery wideo.

Informacje dotyczące wykorzystania wodoodpornej obudowy

- Przed założeniem wodoodpornej obudowy, należy upewnić się, że jest ona czysta; pojedynczy włos lub ziarnko piasku może spowodować, że straci ona swoją szczelność. Obudowę można przetestować zamykając ją bez umieszczania w niej kamery. Zanurz obudowę całkowicie w wodzie na około minutę. Wyjmij obudowę z wody, wytrzyj jej zewnętrzną część ręcznikiem, a następnie ją otwórz. Jeżeli wnętrze obudowy jest suche, oznacza to, że można ją bezpiecznie stosować pod wodą.
- Po każdym użyciu obudowy w słonej wodzie, należy przepłukać jej zewnętrzną część w wodzie słodkiej, a następnie wysuszyć. Niestosowanie się do niniejszego polecenia może spowodować korozie bolca zawiasu i gromadzenie się soli w uszczelce obudowy, co z kolei może całkowicie uszkodzić obudowę.
- Aby wyczyścić uszczelkę, należy ją przepłukać w słodkiej wodzie i potrząsnąć (suszenie szmatką może spowodować wyszczerbienie się uszczelki). Włóż ponownie uszczelkę w rowki tylnej klapki wodoodpornej obudowy.

# **PL Kamera TRACER Instrukcja** obsługi Xtreme LE

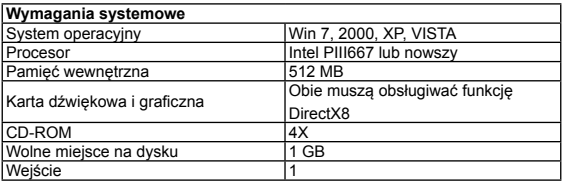

# **Wygląd**

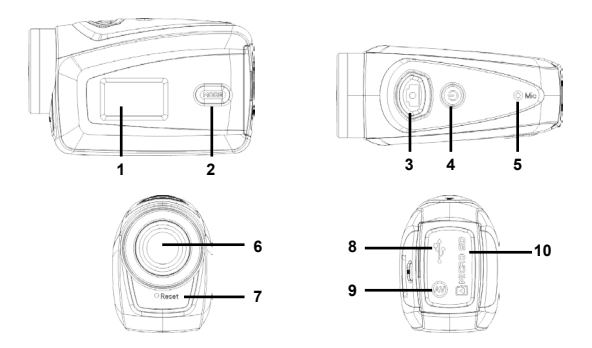

1 Czarno-biały wyświetlacz cyfrowy 2 Przycisk MODE [TRYB] 3 Migawka 4 Przycisk WŁ./WYŁ. 5 Mikrofon 6 Obiektyw 7 Przycisk Reset 8 Wejście USB 9 Wejście TV 10 Gniazdo karty TF

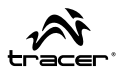

# **Funkcje klawiszy i wskaźników**

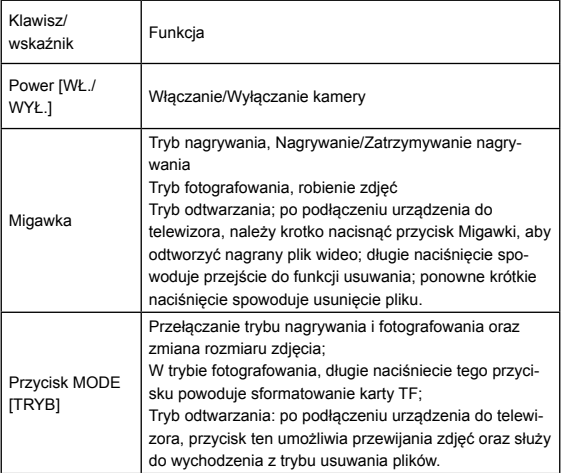

# **Sposób użycia**

# **Bateria**

Kamera ta posiada oryginalną wbudowaną baterię litową 3.7V z możliwością ponownego ładowania.

Wyjmowanie baterii z urządzenia jest zabronione.

### **Uwaga:**

- Przed wyjęciem karty pamięci, należy odłączyć źródło zasilania kamery;
- Kartę pamięci należy wkładać do urządzenia w odpowiednim kierunku. Włóż delikatnie kartę pamięci tak, aby unikać uszkodzenia karty, bądź części wewnętrznych kamery. Jeżeli nie można włożyć karty do urządzenia, należy sprawdzić, czy kierunek wkładania karty jest prawidłowy;
- jeżeli karta pamięci jest używana po raz pierwszy, bądź była ona już wykorzystywana w innych urządzeniach tego typu, przed jej użyciem należy ją sformatować.

# **Wł./Wył. kamery**

Naciśnij i przytrzymaj przez 2 sekundy przycisk POWER, aby włączyć/wyłączyć kamerę.

# **Przełączanie trybu pracy**

Po włączeniu, kamera przejdzie w domyślny tryb nagrywania wideo w domyślnej, najniższej rozdzielczości (Lo). W trybie nagrywania w n najniższej rozdzielczości, naciśnij przycisk MODE, aby zmienić rozdzielczość na wysoką (Hi); w trybie nagrywania przy wysokiej rozdzielczości, naciśnij przycisk MODE, aby przejść do trybu fotografowania w wysokiej rozdzielczości (Lo). W trybie fotografowania w niskiej rozdzielczości, naciśnij przycisk MODE, aby ponownie przejść do trybu nagrywania w niskiej rozdzielczości.

### **Uwaga:**

- Tryb nagrywania: Lo (Niska) oznacza nagrywanie w VGA (640x480) 60 klatek, Hi (Wysoka) oznacza nagrywanie w HD (1280x720) 30 klatek
- Tryb fotografowania: Lo (Niska) oznacza robienie zdjęć w 1.3M (1280x960), Hi (Wysoka) oznacza robienie zdjęć w 5M (2592x1944)

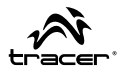

# **Nagrywanie wideo**

W trybie nagrywania, naciśnij na przycisk Migawki, aby rozpocząć nagrywanie, naciśnij przycisk ponownie, aby zakończyć nagrywanie.

# **Tryb fotografowania**

W trybie fotografowanie, naciśnij przycisk Migawki, aby zrobić zdjęcie.

# **Podłączanie do TV**

Jeżeli chcesz przeglądać pliki wideo i zdjęcia na swoim telewizorze, podłącz wtyczkę kabla telewizyjnego do wejścia TV kamery. Żółty port to port wideo, a czerwony to port audio.

# **Podłączanie do komputera**

Najpierw włącz kamerę, a następnie podłącz ją za pomocą dołączonego kabla USB do wejścia USB komputera. Po podłączeniu urządzenia do komputera, kamera przejdzie w tryb dysku przenośnego.

# **Ustawienia zaawansowane**

# **Tryb nagrywania, fotografowania**

Po włączeniu urządzenia, kamera automatycznie przejdzie w tryb nagrywania wideo. Należy nacisnąć przycisk MODE, aby przełączać pomiędzy niską (Lo), a wysoką rozdzielczością (Hi).

W trybie nagrywania, informacie na wyświetlaczu przedstawiane są w sposób przedstawiony na poniższym rysunku:

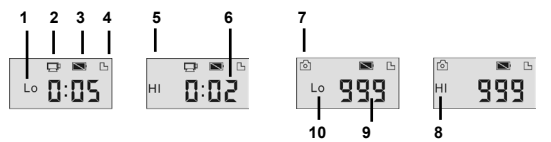

### **Uwaga:**

- Ze względu na ograniczoną ilość znaków na wyświetlaczu, czas nagrywania wyświetla się w postaci minimalnej jednostki minutowej;
- Np.: 0:02 oznacza 2 minuty. Podczas nagrywania, 0:01 oznacza, że film będzie można nagrywać jeszcze przez 1 minutę.

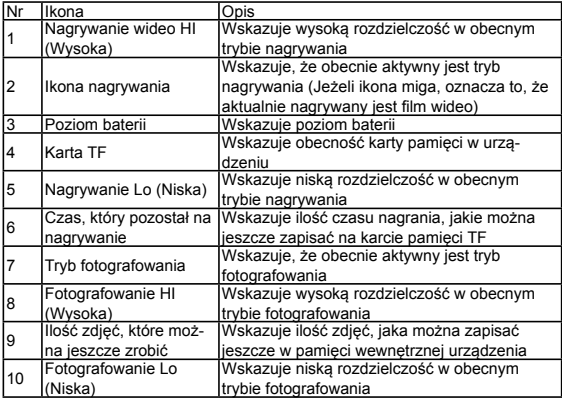

## **Tryb odtwarzania**

Po włączeniu kamery i podłączeniu jej do telewizora, kamera automatycznie przejdzie w tryb odtwarzania. W trybie odtwarzania, naciśnij przycisk MODE, aby wybrać zdjęcie lub plik wideo, który chcesz odtworzyć. Po wybraniu pliku wideo, naciśnij przycisk Migawki, aby odtworzyć wybrany plik. Podczas odtwarzania, naciśnięcie przycisku Migawki zatrzyma odtwarzanie.

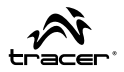

Naciśnij i przytrzymaj przycisk Migawki, aby przejść do trybu usuwania pliku; naciśnij ponownie przycisk Migawki, aby potwierdzić usunięcie lub naciśnij przycisk MODE, aby wyjść.

• W trybie odtwarzania informacje będą wyświetlane na ekranie jak poniżej:

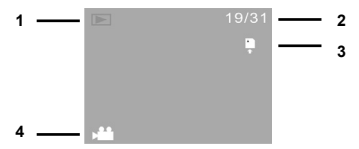

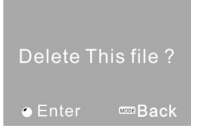

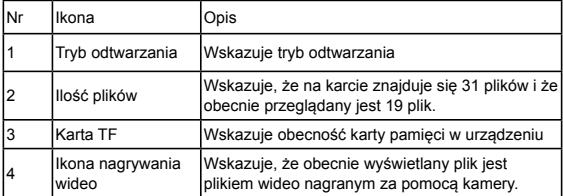

Podłączanie kamery do komputera w celu przegrywania zdjęć/plików wideo Po podłączeniu kamery do komputera, zdjęcia i pliki wideo będą przechowywane w folderze: "DCIM\100MEDIA" na przenośnym dysku.

# **Uwaga:**

Nie odłączaj kabla USB podczas przegrywania. Odradza się podłączać lub odłączać kabel USB z uwagi na możliwość utraty danych.

# **Specyfikacje techniczne**

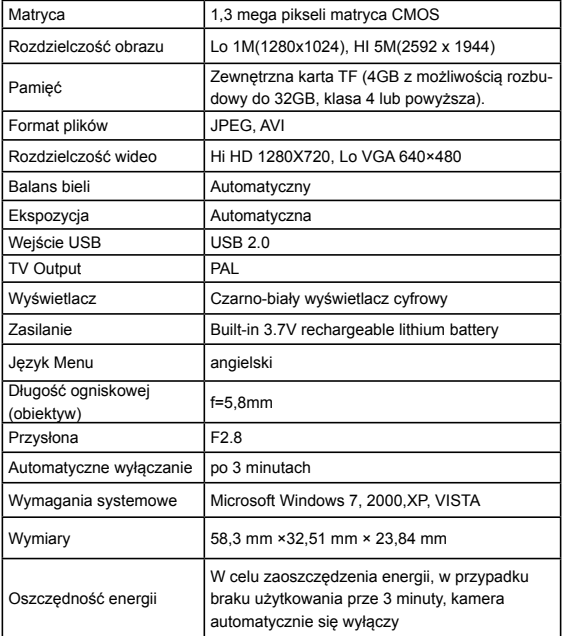

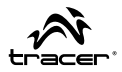

# **Uwaga:**

Specyfikacje techniczne przedstawione w niniejszej instrukcji obsługi odpowiadają zaktualizowanym informacjom, obowiązującym w dniu sporządzenia niniejszej instrukcji obsługi. Specyfikacje te mogą być zmieniane bez uprzedniego powiadomienia.

Thank you for purchasing this digital camera. Please carefully read through this product manual before using, and keep this manual properly for future reference.

Contents of the product manual are based on the updated information when compiled. The screen display and figures used in the manual are for detailed and visual operation of the camera. Due to technical development and different production lots, they may differ from the digital camera you actually use.

## **Waterproof Case Using Notice**

- Before sealing the waterproof case, keep the camera housing's rubber seal clean, a single hair or grain of sand can cause a leak. You can test by closing the case without inserting the camera. Submerse the case completely in water for about a minute. Remove the case from the water, dry off its exterior with a towel, then open the case. If the entire interior is dry, the case is safe for use under water.
- After every use in salt water you will need to rinse the outside of the housing with non-salt water and dry. Not doing this can eventually cause corrosion of the hinge pin and salt buildup in the seal, which can cause failure.
- To clean the seal, rinse in fresh water and shake dry (drying with a cloth may cause lint to compromise the seal). Re-install the seal into the grooves in the backdoor of the housing.

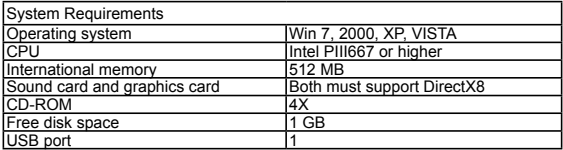

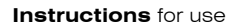

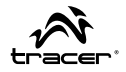

# **Appearance**

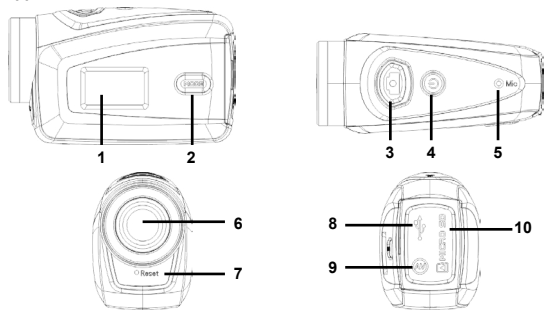

1 Black and white digital screen 2 MODE key 3 Shutter 4 Power 5 Microphone 6 Lens 7 Reset 8 USB port 9 TV port 10 TF card slot

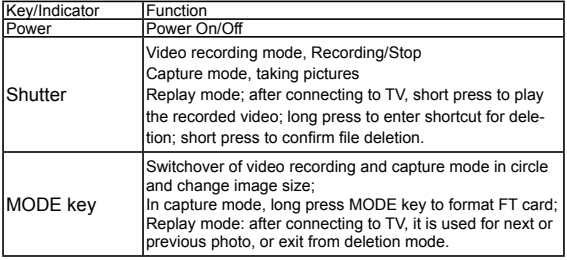

# **Key Functions and Indictors**

**EN Tracer Camera Instructions** for use Xtreme LE

# **Start Operation**

## **Battery**

This camera uses the original packaged built-in rechargeable 3.7V lithium battery.

Battery disassembly is prohibited.

# **Attention:**

- Please disconnect power supply of the camera before replacing the memory card;
- Keep a correct direction to plug the card in. Gently plug the card to void card or camera parts damaged. In case of fail to plug in, check it is in a correct direction to plug in;
- Please format the memory card before the first time of use, using a card having been used on other cameras.

## **Power-on/off**

Press and hold power key for 2 seconds and release it for power-on/of the camera.

## **Mode switchover**

After power-on, the camera enters the default mode of video recording at a default size of Lo. In video recording mode at Lo size, click MODE key to switch the size to HI; in video recording mode at HI size, click MODE key to enter capture mode at Lo size, and in capture mode at Lo size, click MODE key to return to video recording mode at Lo size.

## **Attention:**

- Video recording mode: Lo indicates VGA (640x480) 60 frames, Hi indicates HD (1280x720) 30 frames
- Capture mode: Lo indicates 1.3M (1280x960), Hi indicates 5M (2592x1944)

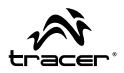

## **Video recording**

In video recording mode, click Shutter key to start video recording and click it again to stop recording.

## **Capture**

In capture mode, press Shutter key to take pictures.

# **TV output**

When output of image and audio from the camera to TV is needed, please plug common end of TV cable into TV port of the camera. The yellow port is for video input, and the red/white port is for audio.

# **Connection to computer**

Firstly power the camera on, and then connect the camera with attached USB cable to USB port of the computer. After connecting to the computer, the camera automatically enters portable disc mode.

# **Advanced Operation**

## **Video recording, capture mode**

After power-on, the camera automatically enters video recording mode. Pls press MODE key to switch between Lo and HI mode.

• In video recording mode, information are displayed on the screen as below:

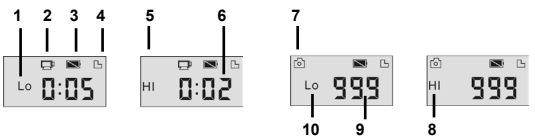

**EN Tracer Camera Tracer Camera Instructions** for use Xtreme LE

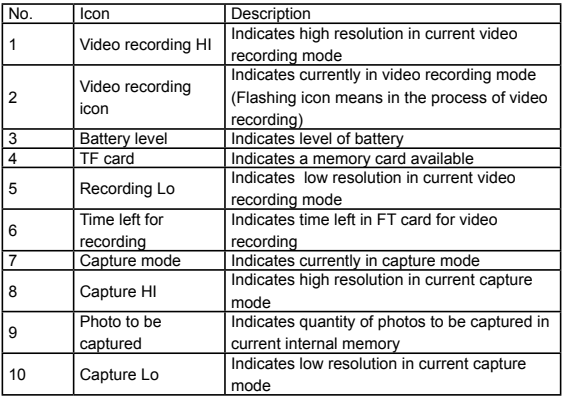

### **Attention:**

- Due to limited characters displayed on the screen, video recording time can be displayed in minimum unit minute;
- E.g. 0:02 indicates 2 minutes. During recording, 0:01 indicates video recorded for 1 minute.

# **Replay Mode**

After power-on and connecting to TV, the camera enters the replay mode. In replay mode, press MODE key to select photo and recorded video. After selecting video file, press Shutter key to play it. During playing, press Shutter key to Stop playing.

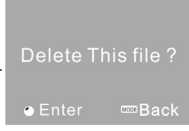

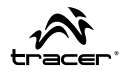

Press and hold Shutter delete file, press Shutter again to confirm deletion, or press MODE to exit.

• In replay mode, information are displayed on the screen as below:

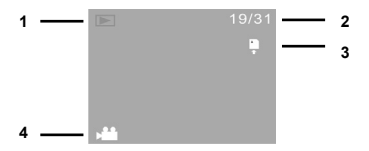

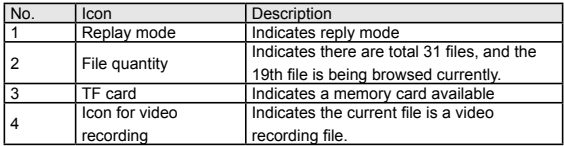

# **Connect to computer to download photo/video**

After connecting to PC, photos and video is stored here: "DCIM\100MEDIA" in the portable disc

### **Attention:**

• During file downloading, do not disconnect USB. Plug-in or plug-out of USB connection is prohibited to avoid loss of data.

# **Specification**

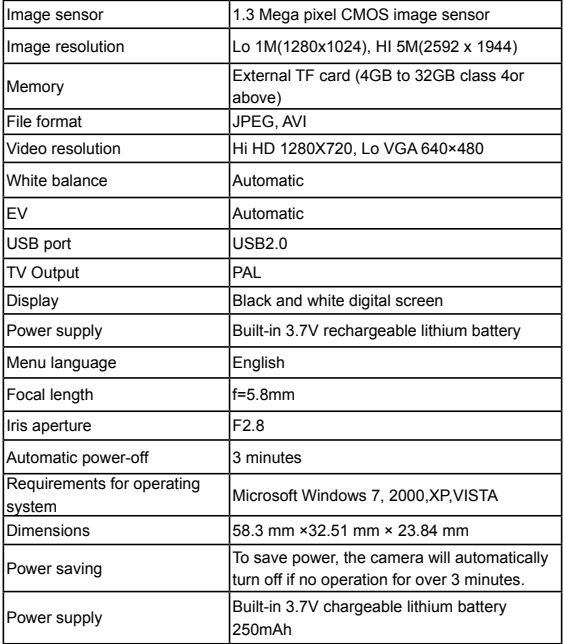

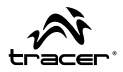

# **Attention:**

Design specification of the product is based on updated information when the product manual is compiled. Specification is subject to change without further notice.

# **CZ Návod** k obsluze Kamera TRACER Xtreme LE

Děkujeme za nákup naší kamery. Před prvním použitím si důkladně přečtěte tento návod a uchovejte ho pro budoucí použití.

Obsah tohoto návodu k obsluze je založen na nejnovějších informacích. Snímky obrazovky a obrázky v tomto návodu k obsluze slouží k uvedení informací o digitální kameře podrobnějším a přímějším způsobem. Vzhledem k technologickému vývoji a rozdílům mezi jednotlivými výrobními partiemi se snímky obrazovky a schémata uvedená v tomto návodu k obsluze mohou lišit od skutečného stavu kamery.

## **Informace o využívání vodovzdorného krytu**

- Před nasazením vodovzdorného krytu se ujistěte, že je čistý; dokonce jeden vlas nebo zrnko písku může způsobit jeho netěsnost. Kryt můžete vyzkoušet tak, že ho uzavřete bez kamery. Ponořte kryt do vody na cca 1 min. Následně vyjměte kryt z vody, vytřete jeho vnější stranu ručníkem a otevřete. Pokud je vnitřek krytu suchý, je možno ho bezpečně používat ve vodě.
- Po každém použití krytu ve slané vodě opláchněte jeho vnější stranu sladkou vodou a vysušte. Nedodržení tohoto pokynu může způsobit korozi svorníku závěsu a průnik soli do těsnění, což může nevratně poškodit kryt.
- Pro vyčištění těsnění opláchněte ho sladkou vodou a protřepte (sušení utěrkou může způsobit deformaci těsnění). Vložte těsnění zpět do drážek v zadní klapce vodovzdorného krytu.

**Návod** k obsluze

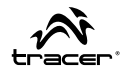

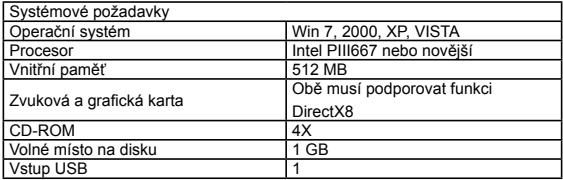

**Vzhled**

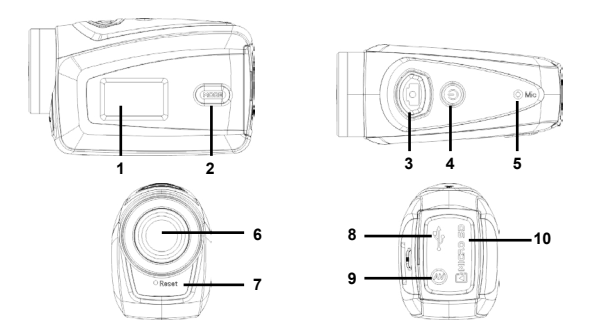

1 Černobílý digitální displej 2 Tlačítko MODE [REŽIM] 3 Závěrka 4 Tlačítko ZAP./VYP. 5 Mikrofon 6 Objektiv 7 Tlačítko Reset 8 Vstup USB 9 Vstup TV 10 Zásuvka karty TF

# **Funkce tlačítek a ukazatelů**

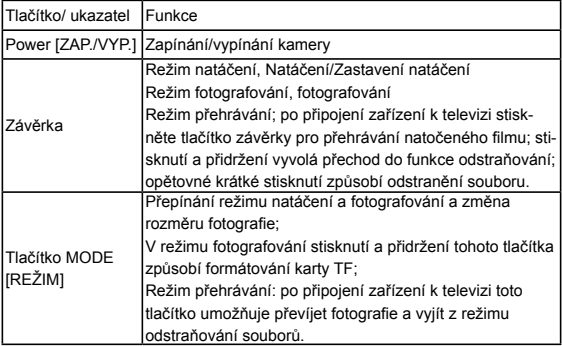

# **Způsob použití Baterie**

Tato kamera má vestavěnou lithiovou baterii 3.7 V s možností nabíjení. Vytahování baterie ze zařízení je zakázáno.

## **Pozor:**

- Před vytažením paměťové karty odpojte zdroj napájení kamery;
- Paměťovou kartu vložte do zařízení ve správném směru. Vložte paměťovou kartu opatrně, abyste nepoškodili kartu nebo vnitřní prvky kamery. Pokud nelze vložit kartu do zařízení, zkontrolujte, zda je směr vkládání karty správný;
- Pokud je paměťová karta používána poprvé nebo již byla používána v jiných zařízeních, před použitím ji zformátujte.

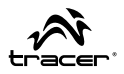

# **Zapínání/vypínání kamery**

Pro zapnutí/vypnutí kamery stiskněte a přidržte 2 vteřiny tlačítko POWER.

# **Přepínání režimu**

Po zapnutí kamera přejde do předvoleného režimu natáčení v nejnižším rozlišení (Lo). V režimu natáčení v nejnižším rozlišení stiskněte tlačítko MODE pro změnu rozlišení na vysoké (Hi); v režimu natáčení ve vysokém rozlišení stiskněte tlačítko MODE pro přechod do nízkého rozlišení (Lo). V režimu fotografování v nízkém rozlišení stiskněte tlačítko MODE pro opětovný přechod do režimu natáčení v nízkém rozlišení.

# **Pozor:**

- Režim natáčení: Lo (Nízké) znamená natáčení v VGA (640x480) 60 snímků, Hi (Vysoké) znamená natáčení v HD (1280x720) 30 snímků
- Režim fotografování: Lo (Nízké) znamená fotografování v 1.3M (1280x960), Hi (Vysoké) znamená fotografování v 5M (2592x1944)

# **Natáčení**

V režimu natáčení stiskněte tlačítko Závěrky pro zahájení natáčení. Stiskněte toto tlačítko opětovně pro ukončení natáčení.

# **Režim fotografování**

V režimu fotografování stiskněte tlačítko Závěrky pro fotografování.

# **Připojení k TV**

Pokud chcete přehrávat filmy a prohlížet fotografie prostřednictvím Vaší televize, připojte vidlici televizního kabelu k televiznímu vstupu kamery. Žlutý port je video port a červený je audio port.

# **CZ Návod** k obsluze Kamera TRACER Xtreme LE

# **Připojení k počítači**

Zapněte kameru a připojte ji k počítači pomocí USB kabelu. Po připojení se kamera přepne do režimu výměnného disku.

# **Pokročilá nastavení**

# **Režim natáčení, fotografování**

Po zapnutí se kamera automaticky přepne do režimu natáčení. Stiskejte tlačítko MODE pro přepínání mezi nízkým (Lo) a vysokým rozlišením (Hi).

• V režimu natáčení jsou informace zobrazeny na displeji tímto způsobem:

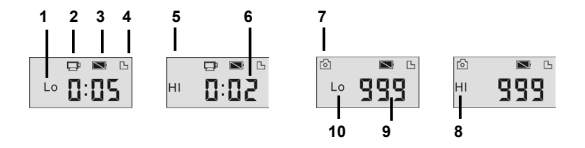

### **Pozor:**

- Vzhledem k omezenému počtu znaků na displeji je doba natáčení zobrazena v podobě minimální minutové jednotky;
- Např. 0:02 znamená 2 minuty. Během natáčení 0:01 znamená, že bude možno natáčet ještě 1 minutu.

# **Návod** k obsluze

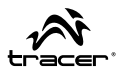

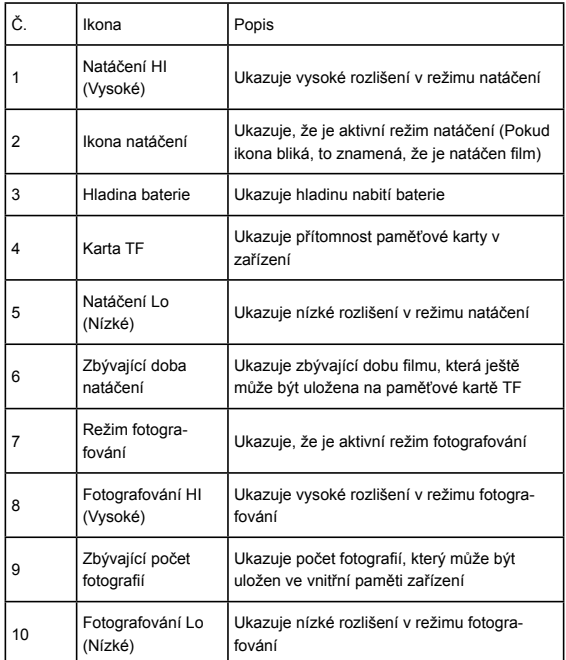

# **Režim přehrávání**

Po zapnutí kamery a připojení k televizi se kamera automaticky přepne do režimu přehrávání. V režimu přehrávání stiskněte tlačítko MODE pro zvolení fotografie nebo filmu, který chcete přehrávat. Po zvolení filmu stiskněte tlačítko Závěrky pro přehrávání zvoleného filmu. Během přehrávání stisknutí tlačítka Závěrky způsobí zastavení přehrávání.

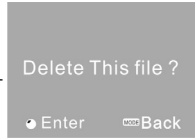

Stiskněte a přidržte tlačítko Závěrky pro přechod do režimu odstraňování souboru; opětovně stiskněte tlačítko Závěrky pro potvrzení odstranění souboru nebo stiskněte tlačítko MODE pro východ.

• V režimu přehrávání budou informace zobrazeny takto:

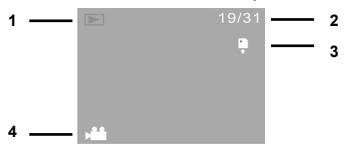

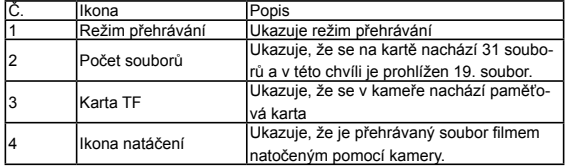

# **Připojení kamery k počítačí pro kopírování souborů**

Po připojení zařízení k počítači fotografie a filmy budou ve složce: "DCI-M\100MEDIA" na výměnném disku.

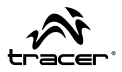

### **Pozor:**

Neodpojujte USB kabel během kopírování. Vzhledem k možné ztrátě dat nedoporučujeme připojovat nebo odpojovat USB kabel.

# Matrice 1,3 megapixelů, matrice CMOS Rozlišení obrazu Lo 1M(1280x1024), HI 5M(2592 x 1944) Paměť Vnější karta TF (4GB s možností rozšíření do 32GB, třída 4 nebo vyšší). Formát souborů JPEG, AVI Rozlišení video Hi HD 1280X720, Lo VGA 640×480 Vyvážení bílé **Automatické** Expozice **Automatická** Vstup USB **USB** USB 2.0 Výstup TV PAL Displei **Displej Cernobíl**ý digitální displei Napájení Vestavěná lithiová baterie 3.7V s možností nabíjení Jazyk menu angličtina Ohnisková vzdálenost (objektiv) f=5,8mm Clona F2.8 Automatické vypínání **po 3 minutách** Systémové požadavky Microsoft Windows 7, 2000, XP, VISTA Rozměry 58,3 mm ×32,51 mm × 23,84 mm Úspora energie Pro úsporu energie, pokud kamera nebude používána po dobu 3 minut, automaticky se vypne.

# **Technická specifikace**

# **CZ Kamera TRACER Návod** k obsluze Xtreme LE

## **Pozor:**

Technická specifikace uvedená v tomto návodu k obsluze odpovídá aktualizovaným informacím platným ke dni sestavení tohoto návodu. Tato specifikace může být změněna bez předchozího uvědomění.

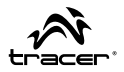

Ďakujeme, že ste sa rozhodli pre našu kameru. Pred tým, ako ju začnete používať, dôkladne sa oboznámte s touto užívateľskou príručkou a zachovajte ju pre prípadnú potrebu v budúcnosti.

Táto užívateľská príručka bola vytvorená na základe najnovších informácií. Obrázky obrazoviek (screeny) a ilustrácie predstavené v tejto užívateľskej príručke majú iba detailnejšie a prístupnejšie znázorniť informácie týkajúce sa digitálnej kamery. Vzhľadom na technologický rozvoj a rozdiely medzi jednotlivými výrobnými šaržami, obrázky a schémy predstavené v tejto príručke sa môžu líšiť od skutočného stavu vašej videokamery.

## **Informácie o využívaní vodovzdorného korpusu**

- Pred tým, ako založíte vodovzdorný korpus, uistite sa, či je čistý; aj jeden vlas či malé zrno piesku môžu spôsobiť, že korpus nebude dôkladne tesniť. Tesniaci korpus môžete pretestovať bez kamery vo vnútri. Korpus úplne ponorne vo vode a nechajte ponorený okolo jednu minútu. Korpus vyberte z vody, osušte ho z vonkajšej strany uterákom, a následne otvorte. Ak je vnútro puzdra suché, znamená to, že ho môžete pod vodou bezpečne používať.
- Ak sa korpus používa v slanej vody, vždy po použití sa musí vonkajšia časť prepláchnuť sladkou vodou, a následne usušiť. Je to veľmi dôležité, nakoľko prípadné nedodržiavanie tohto odporúčania môže spôsobiť koróziu osi závesu, ako aj zhromažďovanie soli v tesnení korpusu, následkom čoho sa korpus môže úplne poškodiť.
- Tesnenie sa čistí prepláchnutím sladkou vodou a následne sa vytrasie (neodporúčame sušiť uterákom, nakoľko sa môže tesnenie zdeformovať, a tým znefunkčniť). Tesnenie opätovne vložte do drážok v zadných dvierkach vodovzdorného korpusu.

# **SK Kamera TRACER Návod** na obsluhu Xtreme LE

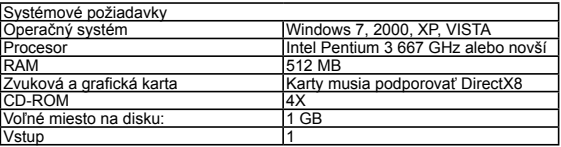

# **Vzhľad**

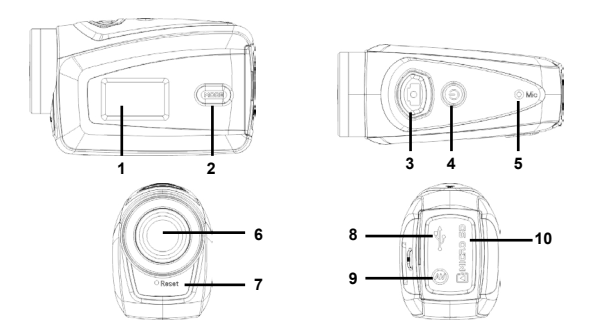

1 Čierno-biely digitálny displej 2 Tlačidlo MODE [režim] 3 Spúšť 4 Tlačidlo Zap./Vyp. 5 Mikrofón 6 Objektív 7 Tlačidlo Reset 8 USB port 9 TV port 10 Port na TF karty

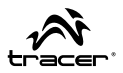

## **Funkcie tlačidiel a ukazovateľov**

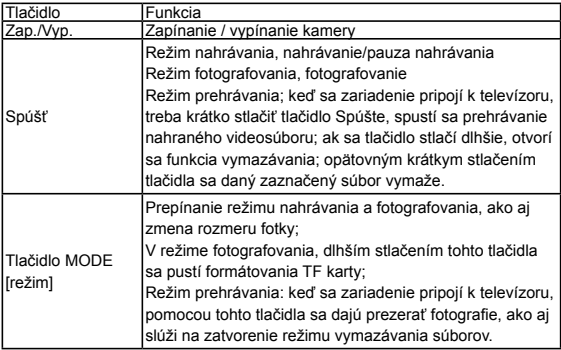

# **Spôsob použitia**

# **Batéria**

Kamera má originálnu vstavanú nabíjateľnú lítiovú batériu 3,7 V. Batéria sa zo zariadenia nesmie vyberať.

## **Poznámka:**

- Pred vybratím pamäťovej karty je potrebné odpojiť napájanie kamery;
- Pamäťová karta sa musí do zariadenia vkladať správnym smerom. Vložte jemne pamäťovú kartu tak, aby sa prípadne nepoškodila pamäťová karta alebo port kamery. Ak sa karta nedá do zariadenia vsunúť, skontrolujte, či kartu vkladáte správnym smerom;
- ak sa pamäťová karta používa prvýkrát, alebo sa používala v inom zariadení, pred jej prvým použitím v tomto zariadení, musí sa sformátovať.

# **SK Návod** na obsluhu Kamera TRACER Xtreme LE

# **Zap./Vyp. kamery**

Ak chcete kameru zapnúť, stlačte tlačidlo POWER a podržte ho okolo 2 sekúnd.

## **Prepínanie pracovného režimu**

Po zapnutí kamery sa predvolene aktivuje režim nahrávania video pri najnižšom rozlíšení (Lo). V režime nahrávania pri najnižšom rozšírení, stlačte tlačidlo MODE, rozlíšenie sa zmení na vysoké (Hi); v režime nahrávania pri vysokom rozlíšení, stlačte tlačidlo MODE, spustí sa režim fotografovania pri nízkom rozlíšení (Lo). v režime fotografovania pri nízkom rozlíšení, stlačte tlačidlo MODE, spustí sa režim fotografovania pri vysokom rozlíšení (Hi).

## **Poznámka:**

- Režim nahrávania: Lo (nízke) znamená nahrávanie vo formáte VGA (640x480) 60 snímok na sekundu, Hi (vysoké) znamená nahrávanie vo formáte HD (1280x720) 30 snímok na sekundu.
- Režim fotografovania: Lo (nízke) znamená fotografovanie vo formáte 1,3 M (1280x960), Hi (vysoké) znamená fotografovanie vo formáte 5 M (2592x1944)

# **Nahrávanie video**

V režime nahrávania, stlačte tlačidlo Spúšte, spustí sa nahrávanie. Opätovným stlačením sa nahrávanie skončí.

# **Režim fotografovania**

V režime fotografovania, ak chcete odfotiť fotku, jednoducho stlačte spúšť.

# **Pripojenie k TV**

Ak chcete prezerať videá a fotografie na vašom televízore, pripojte konektor televízneho kábla to TV zásuvky kamery. Žltý port pre video a červené pre audio.

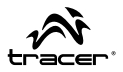

# **Pripojenie k počítaču**

Najprv zapnite kameru, následne ju pomocou pripojeného USB kábla pripojte do USB portu počítača. Keď zariadenie pripojíte k počítaču, kamera sa prepne do režimu prenosného disku.

# **Pokročilé nastavenia**

# **Režim nahrávania, fotografovania**

Po zapnutí zariadenia sa automaticky spustí režim nahrávania video. Tlačením tlačidla MODE, môžete prepínať nízke (Lo) a vysoké (Hi) rozlíšenie.

• V režime nahrávania sa na displeji zobrazujú informácie tak ako je to predstavené na nasledujúcom obrázku:

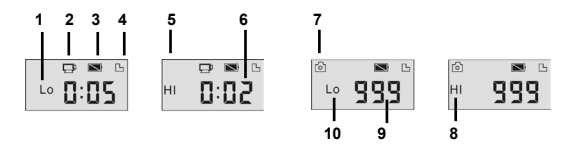

## **Poznámka:**

- Vzhľadom na obmedzený počet znakov, ktoré sa na displeji môžu zobraziť, čas nahrávania je predstavený v minimálnej minútovej jednotke;
- Napr. 0:02 znamená 2 minúty. Počas nahrávania, 0:01 znamená, že sa film bude môcť nahrávať ešte 1 minútu.

# **SK Kamera TRACER Návod** na obsluhu Xtreme LE

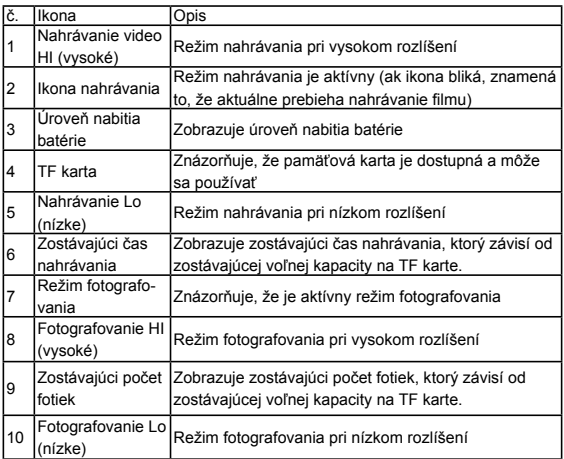

# **Režim prehrávania**

Keď sa kamera zapne a pripojí k televízoru, kamera sa automaticky prepne do režimu prehrávania. V režime prehrávania, stláčaním tlačidla MODE vyberte fotku alebo video, ktoré chcete prehrať. Keď vyberiete žiadaný súbor, stlačte Spúšť, otvorí sa prehrávanie video, alebo sa zobrazí daná fotografia. Ak počas prehrávania stlačíte tlačidlo Spúšte, prehrávanie sa zastaví.

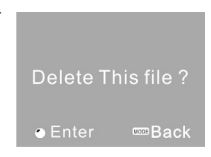

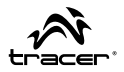

Stlačte a podržte tlačidlo Spúšte, zapne sa režim vymazávanie súboru; opätovným stlačením tlačidla Spúšte sa daný súbor vymaže, a stlačením MODE sa menu vymazávania zatvorí.

• V režime prehrávania sa na displeji zobrazujú informácie tak ako je to predstavené na nasledujúcom obrázku:

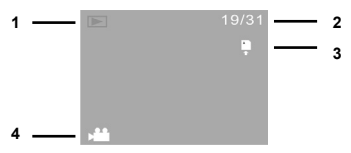

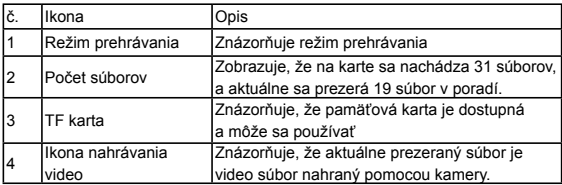

**Pripojenie kamery k počítaču za účelom prehrávania video a prezerania fotiek** Keď sa kamera pripojí k počítaču, fotografie a videá nájdete uložené v priečinku: "DCIM\100MEDIA" na externom prenosnom disku.

## **Poznámka:**

Počas prehrávania neodpájajte USB kábel. Neodporúčame pripájať alebo odpájať USB kábel, nakoľko sa niektoré dáta môžu poškodiť, a nebudú sa dať načítať.

# **Technická špecifikácia**

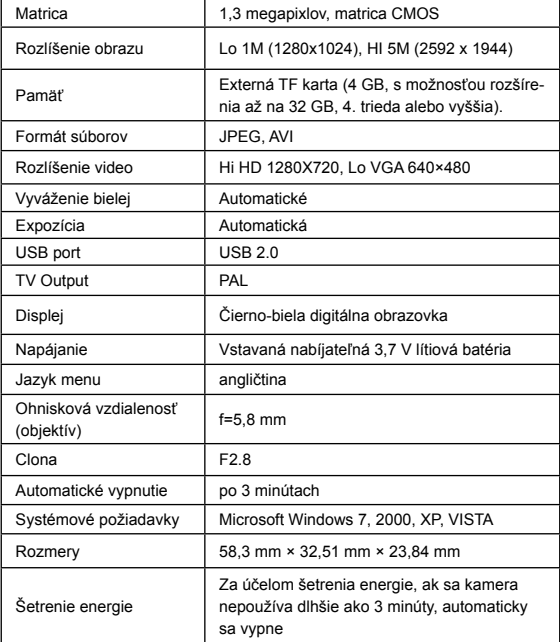

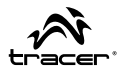

## **Poznámka:**

Technická špecifikácia predstavená v tejto užívateľskej príručke bola vytvorená na základe najaktuálnejších informácií platných v deň, v ktorom bola užívateľská príručka vytvorená. Tieto špecifikácie sa môžu zmeniť bez predchádzajúceho upozornenia.

# **RU Руководство** по эксплуатации Видеокамера TRACER Xtreme LE

Благодарим за покупку нашей видеокамеры. Перед ее использованием следует внимательно прочитать настоящее руководство и сохранить его в информационных целях на будущее.

Настоящее руководство пользования составлено на основе новейшей информации. Задачей изображений на экране и иллюстраций, содержащихся в настоящем руководстве пользования, является представление информации о цифровой видеокамере более подробным и доступным способом. С учетом развития технологии и разницы между отдельными производственными партиями изображения и схемы, представленные в настоящем руководстве пользования, могут отличаться от фактического состояния Вашей видеокамеры.

### **Сведения об использовании водонепроницаемого корпуса**

- Прежде, чем надеть водонепроницаемый корпус, следует убедиться, что он чист; единственный волос или песчинка могут привести к утрате герметичности. Корпус можно испытать, закрыв его без помещения в него камеры. Полностью погрузите его в воду примерно на одну минуту. Выньте корпус из воды, вытрите его внешнюю часть полотенцем, а затем откройте его. Если внутренняя часть корпуса сухая, это означает, что его можно безопасно использовать под водой.
- После каждого использования корпуса в соленой воде необходимо прополоскать его внешнюю часть в сладкой воде и высушить. Несоблюдение данной рекомендации может вызвать коррозию шарнирного пальца и накопление соли в прокладке корпуса, что, в свою очередь, может полностью повредить корпус.
- Чтобы очистить прокладку, необходимо прополоскать ее в сладкой воде и встряхнуть (просушивание тряпочкой может вызвать выскабливание прокладки). Снова вставьте прокладку в желобки задней крышки водонепроницаемого корпуса.

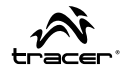

# **Руководство** по эксплуатации

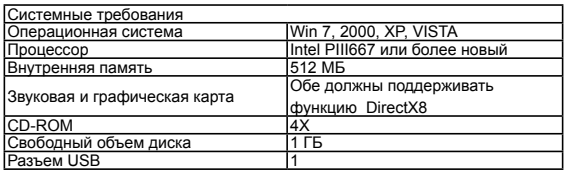

# **Внешний вид**

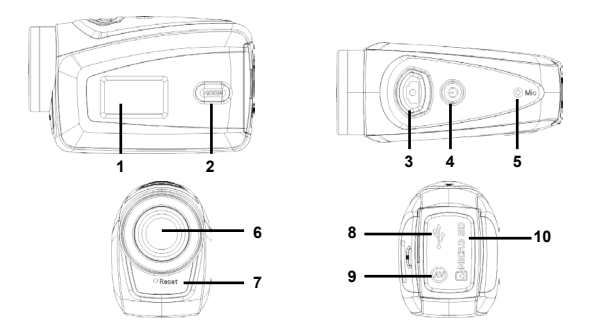

1 Черно-белый цифровой монитор 2 Кнопка MODE [РЕЖИМ] 3 Затвор 4 Кнопка ВКЛ./ВЫКЛ. 5 Микрофон 6 Объектив 7 Кнопка Reset 8 Разъем USB 9 Разъем ТВ 10 Гнездо карты TF

### **Функции кнопок и индикаторов**

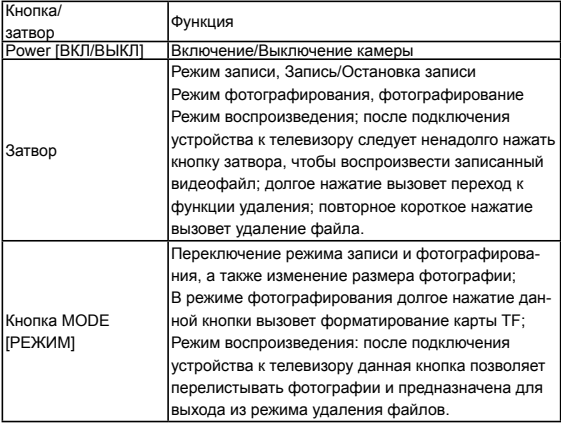

# **Способ применения**

## **Аккумулятор**

Видеокамера оснащена оригинальным литиевым аккумулятором 3.7В с возможностью повторной зарядки.

Запрещается вынимать аккумулятор из устройства.

### **Внимание:**

• Прежде чем вынуть карту памяти, следует отключить источник питания видеокамеры;

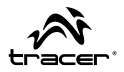

 $\bullet$  Карту памяти следует вставлять в устройство в правильном направлении. Осторожно вставьте карту памяти так, чтобы избежать повреждения карты или внутренних деталей камеры. Если карту нельзя вставить в устройство, необходимо убедиться, что направление вставления карты правильное;

 $\bullet$  если карта памяти используется впервые или она ранее использовалась в других устройствах данного типа, перед использованием ее необходимо отформатировать.

### **Вкл./Выкл. видеокамеры**

Нажмите и удерживайте в течение 2 секунд кнопку POWER, чтобы включить/выключить видеокамеру.

### **Переключение режима работы**

После включения видеокамера перейдет в режим видеозаписи по умолчанию в самом низком разрешении (Lo). В режиме записи в самом низком разрешении нажмите кнопку MODE, чтобы изменить разрешение на высокое (Hi); в режиме записи в высоком разрешении нажмите кнопку MODE, чтобы перейти в режим фотографирования в низком разрешении (Lo). В режиме фотографирования в низком разрешении повторно нажмите кнопку MODE, чтобы снова перейти в режим записи в низком разрешении.

### **Внимание:**

- Режим записи: Lo (низкое) означает запись в VGA (640x480) 60 кадров, Hi (высокое) означает запись в HD (1280x720) 30 кадров
- Режим фотографирования: Lo (низкое) означает фотографирование в 1.3M (1280x960), Hi (высокое) означает фотографирование в 5M (2592x1944)

### **Видеозапись**

В режиме записи нажмите кнопку затвора, чтобы начать запись; повторно нажмите эту кнопку, чтобы завершить запись.

### **Режим фотографирования**

В режиме фотографирования нажмите кнопку затвора, чтобы сделать снимок.

### **Подключение к ТВ**

Если Вы хотите просматривать видеофайлы и фотографии на Вашем телевизоре, подключите штекер телевизионного кабеля ко входу ТВ Вашей видеокамеры. Желтый разъем - это разъем видео, красный разъем - это разъем аудио.

### **Подключение к компьютеру**

Сначала включите камеру, а затем подключите ее при помощи прилагаемого кабеля USB к порту USB компьютера. После подключения устройства к компьютеру видеокамера перейдет в режим съемного устройства.

# **Дополнительные настройки**

# **Режим записи, фотографирования**

После включения устройства видеокамера автоматически перейдет в режим видеозаписи.

Следует нажать кнопку MODE, чтобы переключаться между низким (Lo) и высоким (Hi) разрешением.

• В режиме записи информация на экране отображается так, как представлено на рисунке ниже:

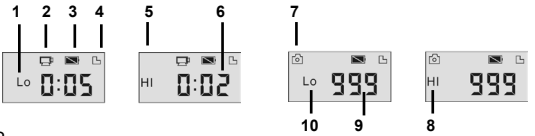

42

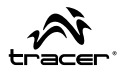

### **Внимание:**

- Из-за ограниченного количества знаков на экране время записи отображается в виде минимальной минутной единицы;
- Например, 0:02 означает 2 минуты. Во время записи 0:01 оначает, что фильм можно будет записывать еще в течение 1 минуты.

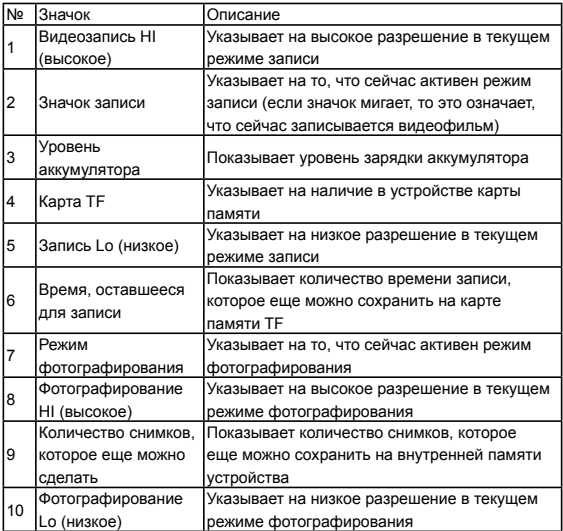

### **Режим воспроизведения**

После включения видеокамеры и подключения ее к телевизору камера автоматически перейдет в режим воспроизведения. В режиме воспроизведения нажмите кнопку MODE, чтобы выбрать фотографию или видеофайл, который Вы хотите воспроизвести. После выбора видеофайла нажмите кнопку затвора, чтобы

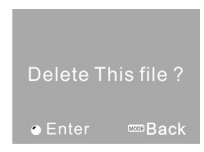

воспроизвести выбранный файл. Во время воспроизведения нажатие кнопки затвора остановит вопроизведение.

Нажмите и удерживайте кнопку затвора, чтобы перейти в режим удаления файла; повторно нажмите кнопку затвора, чтобы подтвердить удаление, или нажмите кнопку MODE для выхода.

• В режиме воспроизведения информация отображается на экране, как показано ниже:

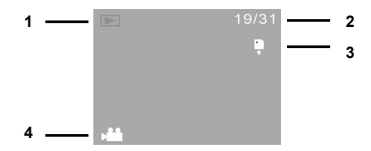

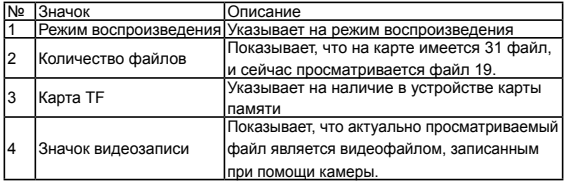

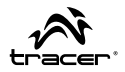

## **Подключение камеры к компьютеру для перенесения фотографий/ видеофайлов**

После подключения камеры к компьютеру фотографии и видеофайлы будут храниться в папке: "DCIM\100MEDIA" на съемном устройстве.

### **Внимание:**

Не отсоединяйте кабель USB во время перенесения. Не рекомендуется подсоединять или отсоединять кабель USB из-за возможности потери данных.

## **Технические параметры**

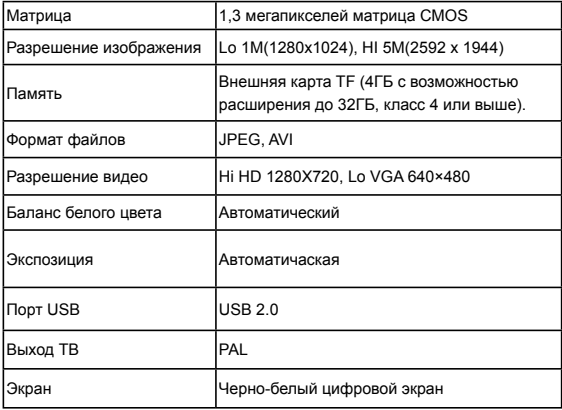

**RU Видеокамера TRACER Руководство** по эксплуатации

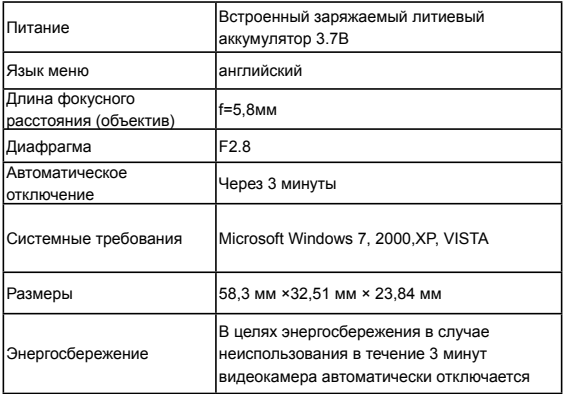

### **Внимание:**

Представленные в настощем руководстве пользования технические параметры соответствуют обновленным сведениям, актуальным на день составления настоящего руководства пользования. Данные параметры могут быть изменены без предварительного уведомления.

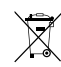

**Symbol odpadów pochodzących**  Produkt może być stosowany w następujących krajach. ze sprzętu elektrycznego i elektronicznego **prawadzenie należących nie należących do UE**, po sprawdzeniu lokaln **(WEEE - ang. Waste Electrical and Electronic Equipment)**  związanego z ograniczeniami z korzystania z produktów wykorzystu-

IS NL GR CY IE DE LA GR CY IE DE LA GR CY IE DE LA GR CY IE DE LA GR CY IE DE LA GR CY IE DE LA GR CY IE DE LA

Użycie symbolu WEEE oznacza, że niniejszy produkt nie może być traktowany jako odpad domowy. Zapewniając prawidłową utylizację pomagasz chronić środowisko naturalne. W celu uzyskania bardziej szczegółowych informacji dotyczących recyklingu niniejszego produktu należy skontaktować się z przedstawicielem władz lokalnych, dostawcą usług utylizacji odpadów lub sklepem, gdzie nabyto produkt.  $\qquad \qquad \blacksquare$ 

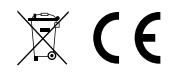

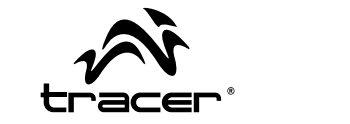

Producent: Megabajt Sp. z o.o., ul. Rydygiera 8a, 01-793 Warszawa